# **Audio Books from the Library**

## **for MP3 Players**

### **Get Started with The Ohio Digital Library:**

- On your computer, download the OverDrive Media Console installer at overdrive.com/software/omc. Choose your computer type and click Download Now. Run the installer and follow the prompts. **1**
	- Go to **ohioebooks.org** in a web **<sup>2</sup>** browser.
- 

**3** You can search books by title, author or genre using the search box at the top.

To see all titles the Library offers for MP3 players, select Advanced Search, go to the All Formats menu and choose All Audiobooks.

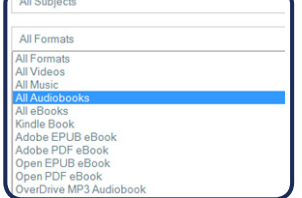

**4**

If an item says Borrow, it is available to download. If an item is unavailable, you may select Place a Hold. You will then receive an email when the title is available. Check the list of Available Formats on the right to ensure that the title is compatible with your device.

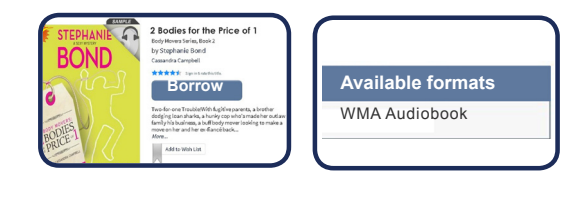

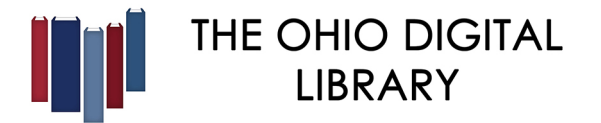

#### **Works with iPod®, SanDisk Sansa, and other MP3 players.**

**5** After you select your audiobook, you will be prompted to go to your Bookshelf. Click on Download and select the format compatible with your device. Then select Confirm & Download. If your audiobook is only available in one format, just click on Download.

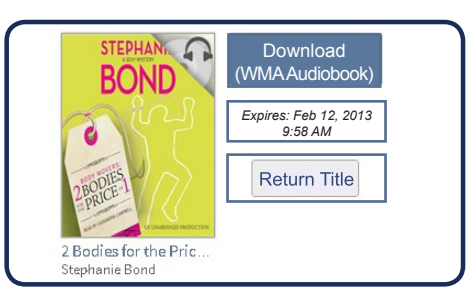

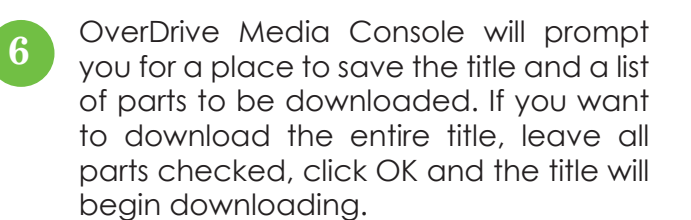

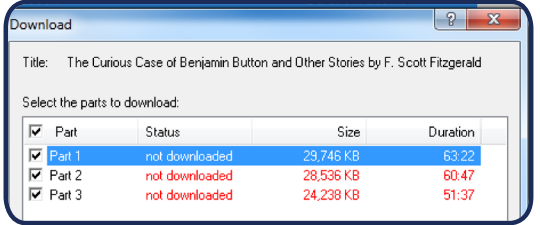

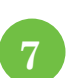

Plug your MP3 player into your computer. Click the Transfer button and follow the prompts to copy the title to your device.

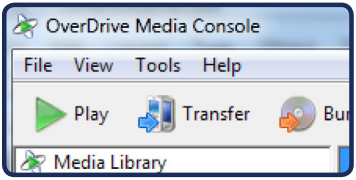

The Ohio Digital Library provides access to thousands of eBooks, audiobooks, music titles and videos and can be used on many other mobile devices, audio devices and eReaders. All you need is a library card from any library that is a member of the Ohio Digital Library, and a personal computer or laptop to get started finding these great materials.